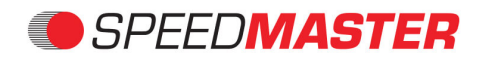

Contact: info@speed-master.be

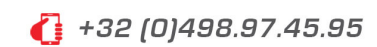

# *User's Guide Speed-Master TRAIN*

### **Step 1 : Charge Battery**

- Þ Connect charger **A** to power outlet 220 VAC
- $\Rightarrow$  Charge battery to 100 %
- Þ After full charge, place charger **A** in storage location **B** inside orange case
- $\Rightarrow$  Turn OFF system by rapid double click (2x) the power button

## **Step 2 : Power ON System**

- $\Rightarrow$  Single click (1x) the power button => Display will turn ON and 12V with charge level will display
- Þ Activate WiFi on your "Smart Device" and connect to **SM-Train APP**

### **Step 3 : Connect Application via Browser**

 $\Rightarrow$  Open your preferred Internet Browser (Explorer, Edge, chrome, Firefox...)

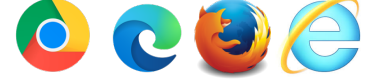

- Þ Enter the following address: **speed-master.be** => **Do NOT enter** *https://www*.
- $\Rightarrow$  Application will start automatically

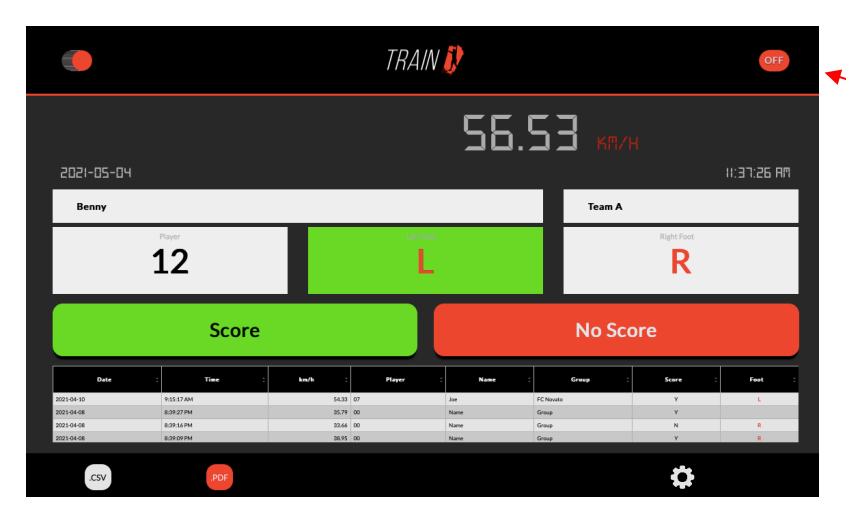

## **Power OFF System**

 $\Rightarrow$  Power ON with double click inside orange case

#### **Step 4 : Register the Athlete's Results**

- $\Rightarrow$  Enter the Player's Number
- $\Rightarrow$  Select Player's foot: L-Foot (left) or R-Foot (right)
- $\Rightarrow$  Enter the Player's Name (first, family, etc.)
- $\Rightarrow$  Enter the team or any other unique description of the training group
- Þ Select **Score** or **No Score** to register the event

### **Step 5 : Export Results**

- $\Rightarrow$  Export all registered results via .CSV or .PDF
- $\Rightarrow$  Results can be sorted in the table => each column can be selected ascending or descending

### **Step 6 : Power OFF System**

- Þ OFF button on the top right corner will allow to **POWER OFF** the entire system
- $\Rightarrow$  Inside the orange case rapid double click (2x) the power button, power pack will turn OFF

**SM-TRAIN 1 1** 

### WWW.SPEED-MASTER.BE